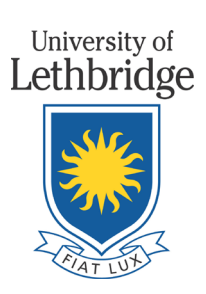

Office of the Vice-President (Research) 4401 University Drive Lethbridge, Alberta Canada T1K 3M4

Phone 403.329.2431 Fax 403.382.7185

www.uleth.ca/research

February 3, 2022

Dear Colleagues,

## **Subject: Transitioning Human Ethics Applications to ARISE**

As we announced in November 2021, we had to make short-term arrangements with the University of Alberta to have their REBs review your research involving human participants. We are extending those arrangements and instead of using our existing "paper-based" forms and processes **we are now ready to use the University of Alberta's (UA) online ethics system (ARISE)**. UL health researchers have used ARISE since 2014 and we know that this move will save you, your students and your research teams time and effort. It will also simplify the work of the UA and its REB members who have stepped up to support us.

To assist with the transition, we have invited our current HPRC members to sit on the UofA REB that will be reviewing our protocols. The UA will provide training and support to these volunteers. Between now and December 31, 2022, we will look at ways that we can better incorporate our requirements and local considerations in the UA REBs' processes. We will be asking for your feedback to finetune our arrangements with UA and of course you are always welcome to provide suggestions to [research.ethics@uleth.ca](mailto:research.ethics@uleth.ca) . No matter what form our future arrangements for REB review take, **the move to have our ethics applications maintained on the ARISE platform will be permanent**, so the information below will assist with both your immediate needs and any future research that you are planning. Please review the details below carefully as it contains information to assist this with transition. Also, please forward this email to any of your students/trainees as applicable.

**NEW APPLICATIONS:** Effective February 8, 2022 all NEW ethics applications must be submitted through ARISE. See Getting Started - [University of Lethbridge applicants](https://docs.google.com/document/d/1kLxnwBT7hC4G3DTPfg8FOeiIGkb3XKQhZdBxqw6AgoI/) for a step by step guide to creating a new ethics application in the ARISE system.

**RENEWAL OR AMENDMENT OF EXISTING APPROVED APPLICATIONS:** If you have an ethics application that was approved by the UL HPRC before November 1, 2021, that approval will be honored and your study will not be re-reviewed by the University of Alberta REB. However, all paper based applications will need to be **transitioned into the ARISE system in time for its annual renewal or if you are making an amendment, whichever comes first.** Specific instructions are outlined in the table below. Remember, you can create an ethics application at any time in ARISE and hold it in "Pre-Submission" until you are ready to submit it for review.

**CLOSURE OF EXISTING APPROVED APPLICATIONS:** If you do not need to maintain your active ethics approval, closure notices can be submitted via [paper application form](https://uleth.sharepoint.com/:w:/s/extranet/research-services/ETTJ5YcmA0RPhWOqh--6N7IBJhcRbSEpC_ygALupdxviuQ?e=t7vWbb) by emailing the form to [research.ethics@uleth.ca.](mailto:research.ethics@uleth.ca)

There are resources to help you start working in ARISE:

• [Getting Started](https://www.ualberta.ca/research/research-support/research-ethics-office/support/getting-started.html#external) – general instructions for accessing the system

- [Getting Started for University of Lethbridge Researchers](https://docs.google.com/document/d/1kLxnwBT7hC4G3DTPfg8FOeiIGkb3XKQhZdBxqw6AgoI/edit) instructions specifically for UofL applicants
- ARISE Help  $& Video Tutorials additional resources for using the system$
- [Human Participant Forms and Guidance](https://www.ualberta.ca/research/research-support/research-ethics-office/forms-cabinet/forms-human.html) templates for consent documents and guidance documentation, including the [full UA REB application form](https://www.ualberta.ca/research/media-library/reo/human-ethics-files/forms-files/human-application-form-sample_2021.pdf)

If you have any questions about ARISE or the UA REBs, contact  $reoffice@ualberta.ca.$  This is the general help inbox for the UA Research Ethics Office and your inquiry will be answered or redirected as needed. Once your application is in the system, a REB Specialist will be assigned to your study and will be able to answer specific questions about ethics application via email within ARISE. Finally, Ms K Kordov, the Associate Director of REO, has offered to do some online ARISE training sessions, if there is interest in such training.

For general information about this transition, you can contact the University of Lethbridge Office of Research Innovation Services, Keiko McCreary at research.ethics@uleth.ca.

**Thank you in advance for your assistance and cooperation as we navigate this new system**.

Sincerely,

ath

Dr. Dena McMartin, PhD, PEng, PAg Vice-President (Research)

*Enclosure: How to Submit Your Ethics Application in ARISE*

## **HOW TO SUBMIT YOUR ETHICS APPLICATION IN ARISE**

Use the Getting Started - [University of Lethbridge applicants](https://docs.google.com/document/d/1kLxnwBT7hC4G3DTPfg8FOeiIGkb3XKQhZdBxqw6AgoI/) guide

## 1)Obtain a UA CCID

(note: it may take 24-48 hours to receive your CCID and for it to be recognized within the ARISE system)

2) Once your CCID is activated, log into the ARISE system and click New Human Study - to create a new ethics application.

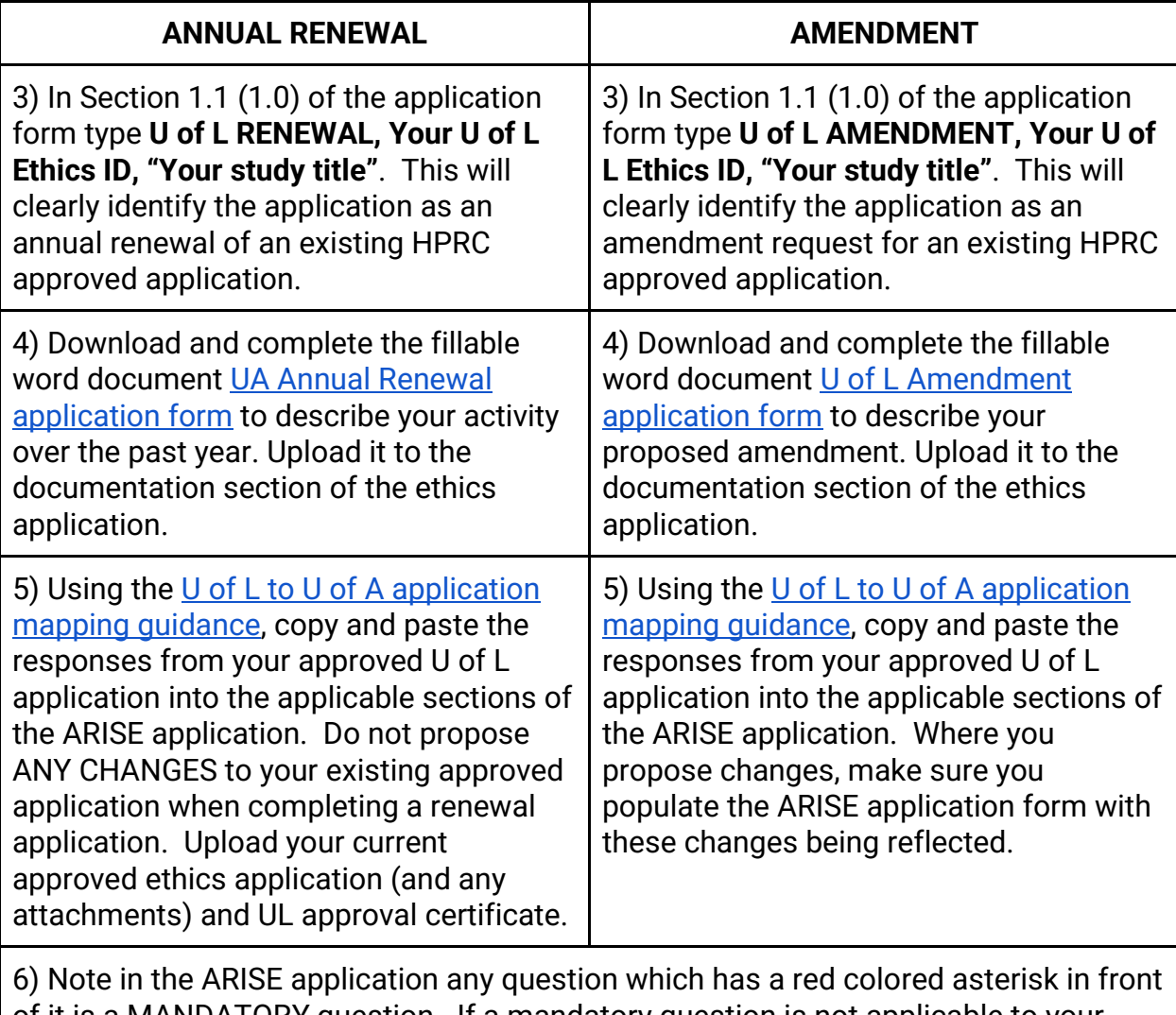

of it is a MANDATORY question. If a mandatory question is not applicable to your study, enter "N/A".

7) Once the application has been completed, click **SUBMIT for REVIEW**.